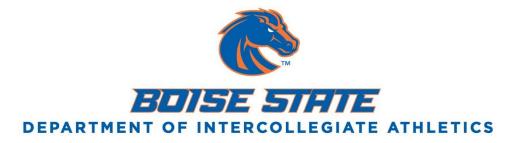

\* The more quickly you get on to <u>myBoiseState</u> the sooner you will be able to start registering for fall classes and get better class times before they fill up.

**Set aside an hour** or so to work and keep in mind you probably will not finish in one sitting. Print out the links and keep everything together as it helps to have the pages across the desk when registering on the computer.

Open links in separate tabs as I list them and look over the information presented.

Start here:

<u>Registration 101</u> (with referenced link #s below)

(or go to: BroncoSports.com...Inside Athletics...Academics...Academic Resources)

myBoiseState Login (go to boisestate.edu—myBoiseState—Student Sign In).

Link #1 will walk you through registering for a class. Start with searching for 'Kinesiology Activity 165 with Coach Hermann and work through steps 1-8 to put the class in your shopping cart.

Once you register for even one credit Student Center may not allow you to change classes and/or drop below 12 credits. For example, if you need to drop a 3 credit class, you must be enrolled in at least 15 credits.

Link #8 I recommend that you first build your schedule on paper to avoid overlapping classes with time conflicts. Put everything in your shopping cart first and double check times and days before you finally click through to 'Finish Enrolling'. If you do need to make changes to classes you enroll in (and it says: per NCAA rules you can't drop below 12 credits), just add extra classes so that you are in enough credits that when you change a class you will not go below 12. Then you can make the change you want and finally drop the extra credits. Confusing? It might be, so make sure and contact me if you get stuck and we will sort it out together.

## General guidelines for finalizing your fall schedule:

- 1. Must be in at least 12 credits (maximum 17 credits).
- 2. Register for Kinesiology-Activity 165 (Coach Hermann) and Kinesiology-Activity 291 (Coach Thomas).
- 3. English: ENGL 101 or 101+ and 102, use placement link <u>The Write Class</u>, ESOL students scroll down.
- 4. UF 100 (available themes) are required of all students.

5. If you **DO NOT** know your major: Use Disciplinary Lens Courses [link #2] to find 2 or 3 DL courses that look interesting (in addition to English and UF 100).

6. If you **DO** know your major: find the appropriate major check sheet [<u>link #4</u>] and choose required courses.
7. Math: Use <u>link #6</u> to see where your SAT/ACT math score will place you.

## 8. For WEIGHTS/PRACTICE: block out Tues/Wed 8:00-10:30a, Thur 8:00-9:30a, let coaches know of any necessary Friday courses.

[Make sure your classes do not conflict with practice or weights.]

9. Double check that your classes are located on the Boise Campus (MERCTR, BSU-CWI, Gowen, Mountain Home, and such are not what you want). When searching for classes you can set the *location* drop down menu to Boise Campus (however, that will prevent you from seeing online courses).

10. <u>AP exams</u>. Let me know if you earned AP exam credit. It will not show up on myBoiseState until later in the fall semester and your exam scores could positively impact your class schedule moving forward.

11. Course Descriptions/Prerequisite List. (Use this link to check if a course has pre-requirements.)

\* There are some freshman level classes that the university reserves for incoming students who are going to attend a summer orientation. You may come across classes showing open seats (green dot), but when you try to enroll it will say you actually cannot. On certain dates throughout the summer these seats will be opened (for the orientations). If you find one of these reserved classes that you want to register for, let me know and I'll look to see if any will be opening and you may be able to register for the class when they open those few saved seats.

\* Be careful that you do not try to register for class sections reserved for Honors, ESL or other student groups that you are not a part of. If you try to register for a course that does not have a prerequisite, and it then shows a red x, it may be that it is reserved for Honors or ESL students. It doesn't exactly stand out (see example below) and it can be easy to accidentally put one in your shopping cart.

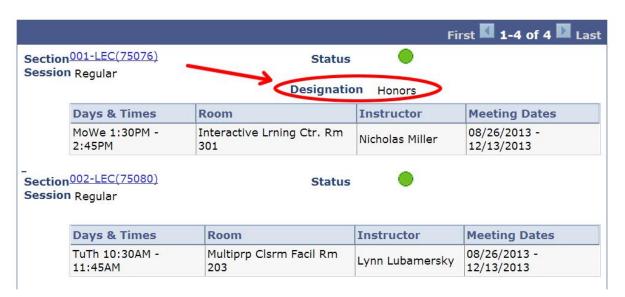

## ▼ HIST 102 - History of Western Civilization

\*Get in the habit of checking your u.BoiseState.edu email account. If you have a smart phone, it's a good idea to add the account to your phone today. <u>Configure Instructions</u>.

\*Please don't hesitate to contact me and we can set up an appointment to either meet in person, or I can help you register over the telephone or by chatting online with Boise State Google Apps.

Talk to you soon, Eric

Eric Kile M.Ed. Boise State Athletics Director, Student-Athlete Learning Center Academic Advisor 208-426-5379 erickile@boisestate.edu